## **Entwicklungsumgebung BiDiBone Programmierung**

Als Entwicklungsumgebung für den BiDiBOne mit dem Prozessor ATMXMega128D3 bietet sich das Atmel Studio 6 an.

## **AtmelStudio 6 einrichten**

Eine Beschreibung zum Einrichten des AtmelStudios 6 findet sich auf: [Atmel Studio -](http://www.mikrocontroller.net/articles/Atmel_Studio) [Mikrokontroller.net](http://www.mikrocontroller.net/articles/Atmel_Studio)

Hier stehen Hinweise, die das BiDiBOne-Projekt betreffen.

## **Item Templates (AtmelStudio 6)**

Zur einheitlichen Gestaltung der Software-Quellen stehen jeweils zwei "Item Templates" zur Verfügung.

- BiDiB Include Datei
- BiDiB Programm Datei
- BiDiB Include Datei im Doxygen-Stil
- BiDiB Programm Datei im Doxygen-Stil

Die Templates im Doxygen-Stil ermöglichen die Dokumentation mit dem Doxygen-Integrator ([Atmels](http://www.atmel.no/webdoc/doxygenIntegrator/doxygenIntegrator.doxygenInvoker.html) [Doxygen Integrator](http://www.atmel.no/webdoc/doxygenIntegrator/doxygenIntegrator.doxygenInvoker.html)).

Last update: 2016/07/05 bidiboneentwicklungsumgebung https://forum.opendcc.de/wiki/doku.php?id=bidiboneentwicklungsumgebung&rev=1385140596 10:47

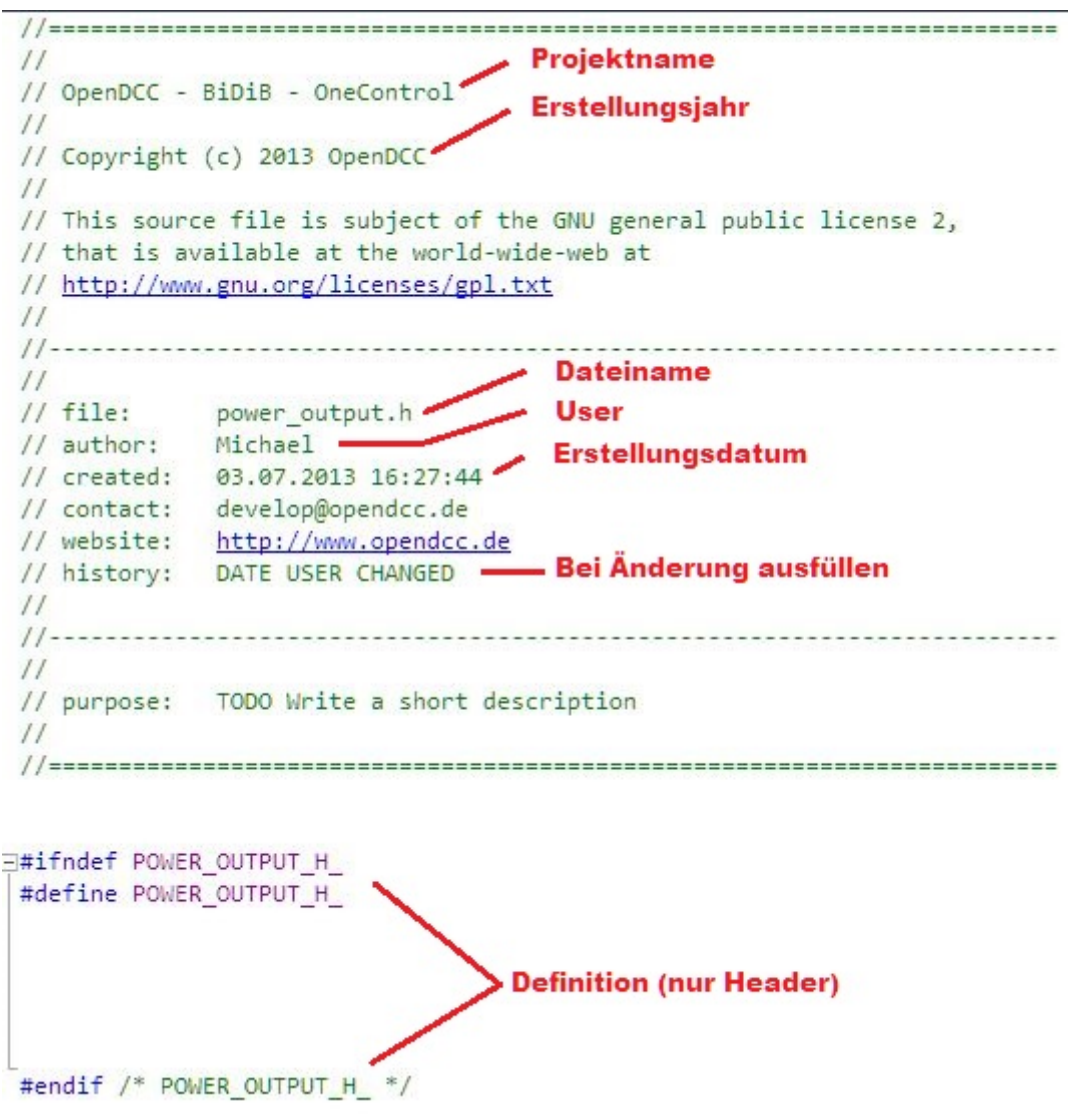

Beispiel: Include Datei (Header)

Die Templates müssen ins Template-Verzeichnis des Atmel Studios kopiert werden (z.B. C:\Users\My Documents\Atmel Studio\Templates\ItemTemplates) und stehen dann im SolutionExplorer durch Add|Item sofort zur Verfügung (siehe auch [How to: Locate and Organize Project and Item Templates](http://msdn.microsoft.com/en-us/library/y3kkate1.aspx)).

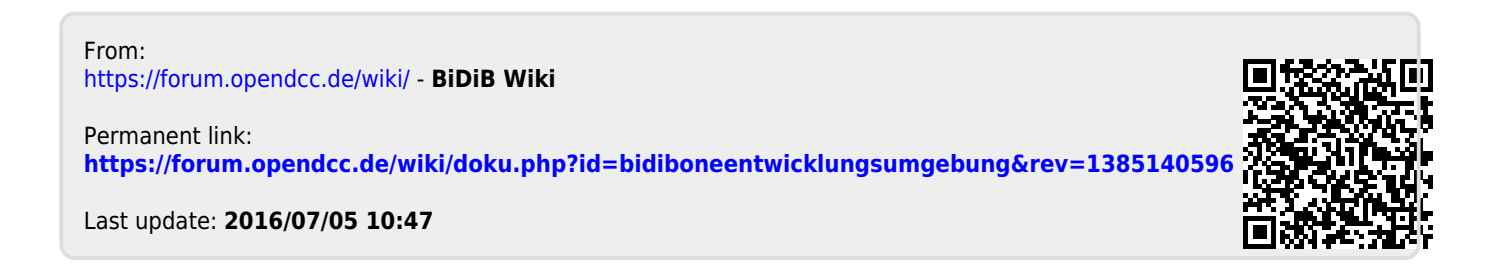